# **七联大学(校内辅修学士学位系统)**

# **学生端操作手册**

七校联合办学项目组

2020 年 11 月 15 日

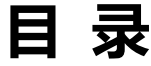

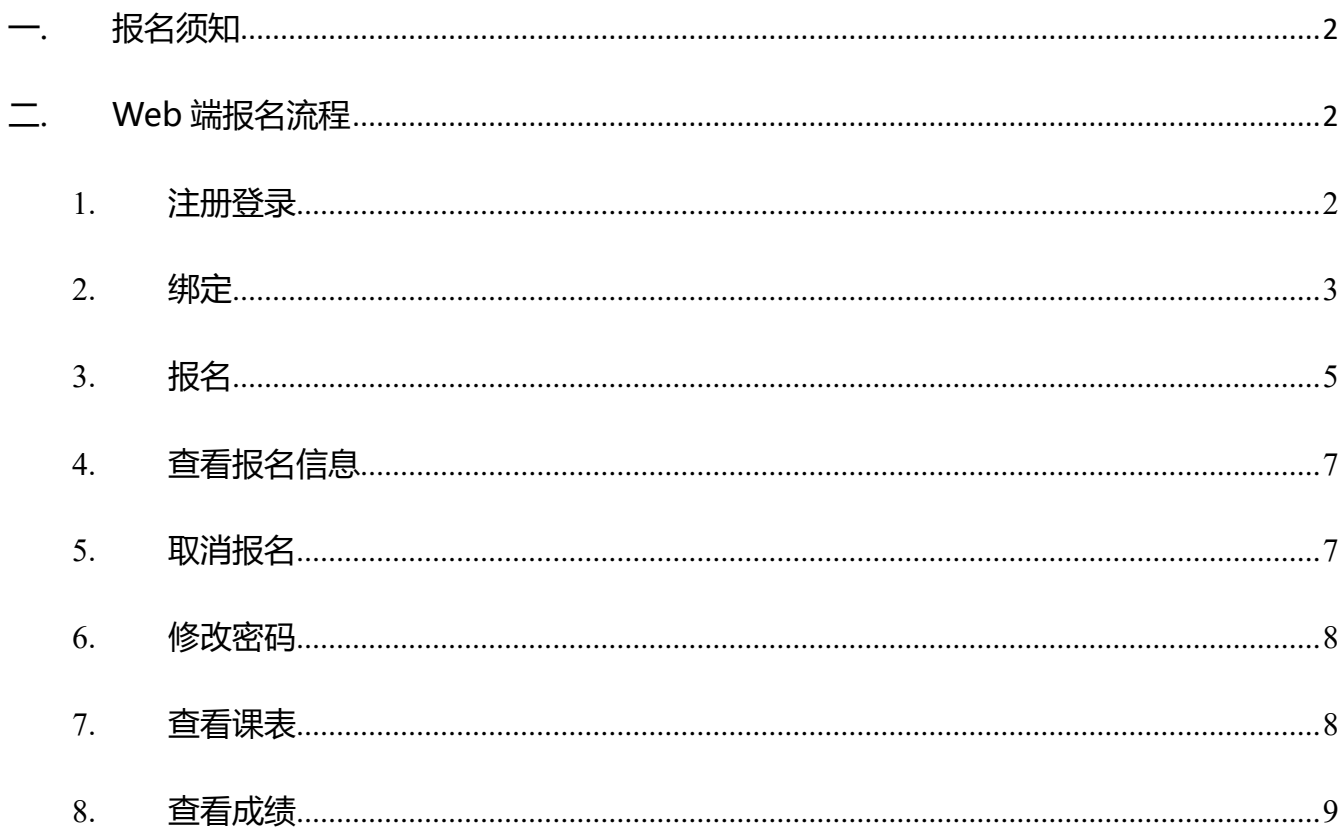

### <span id="page-2-0"></span>**一. 报名须知**

学生报名采用 web 端进行:

Web 端登录 ip 地址: 218.197.150.35

或域名:<http://ut7.whu.edu.cn/>

学生报名的详细流程如下图 1-1 所示:

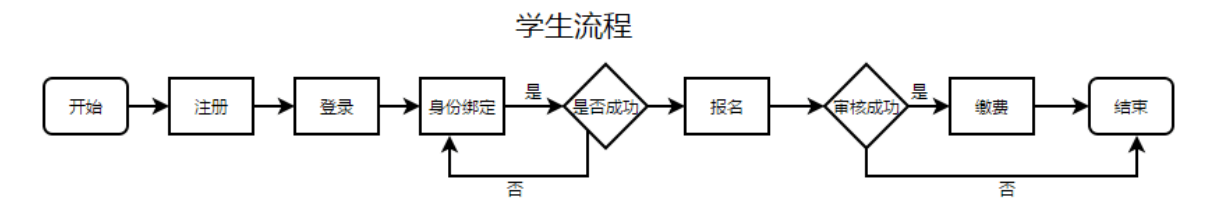

#### 图 1-1 学生报名流程

注 1: 学生审核失败后, 报名流程结束。 注 2: 自 2019 年起, 学生只能报名本校校内辅修, 不可跨校报名。

## <span id="page-2-1"></span>**二. Web 端报名流程**

#### <span id="page-2-2"></span>1. **注册登录**

学生登陆网站(218.197.150.35)之后,可以直接注册、登录。

如图 2-1、图 2-2 所示。

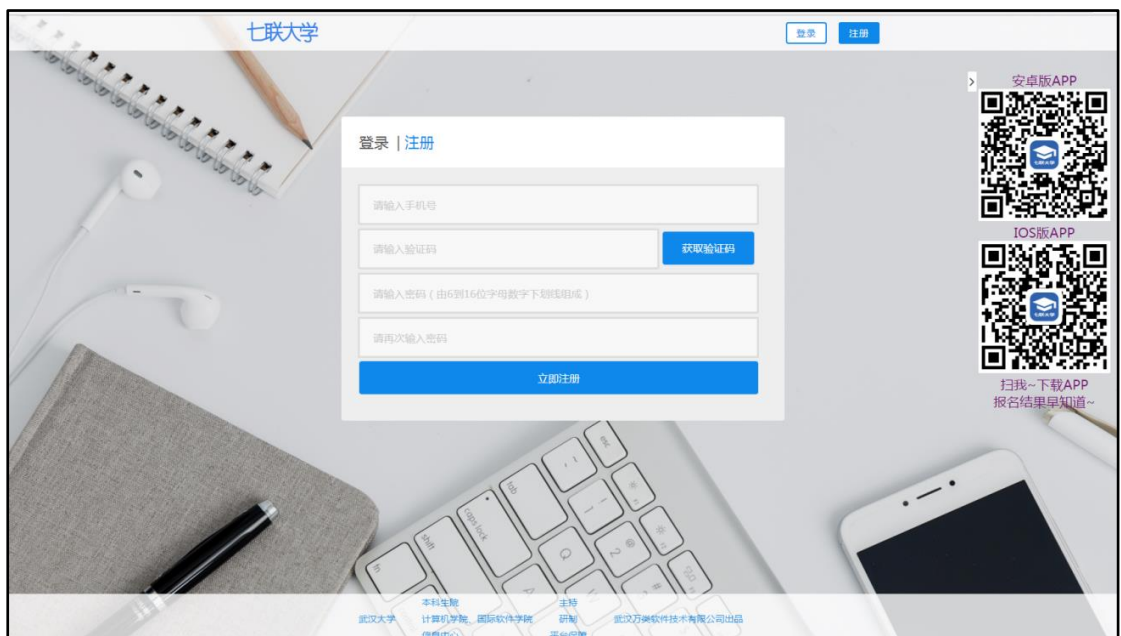

图 2-1 注册

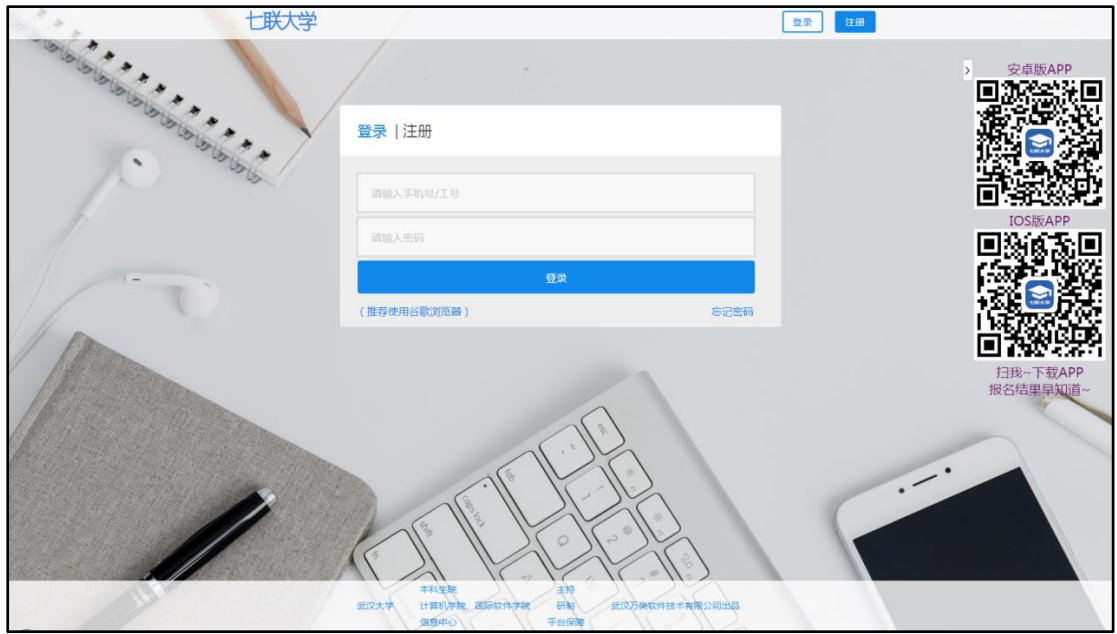

图 2-2 登录

#### <span id="page-3-0"></span>2. **绑定**

在注册完成后,登录系统。点击页面右上角的头像,进入个人主页(见图 2- 3)。按照自己的真实情况完成"我的学籍"和"身份信息",然后点击绑定(见 图 2-4)。

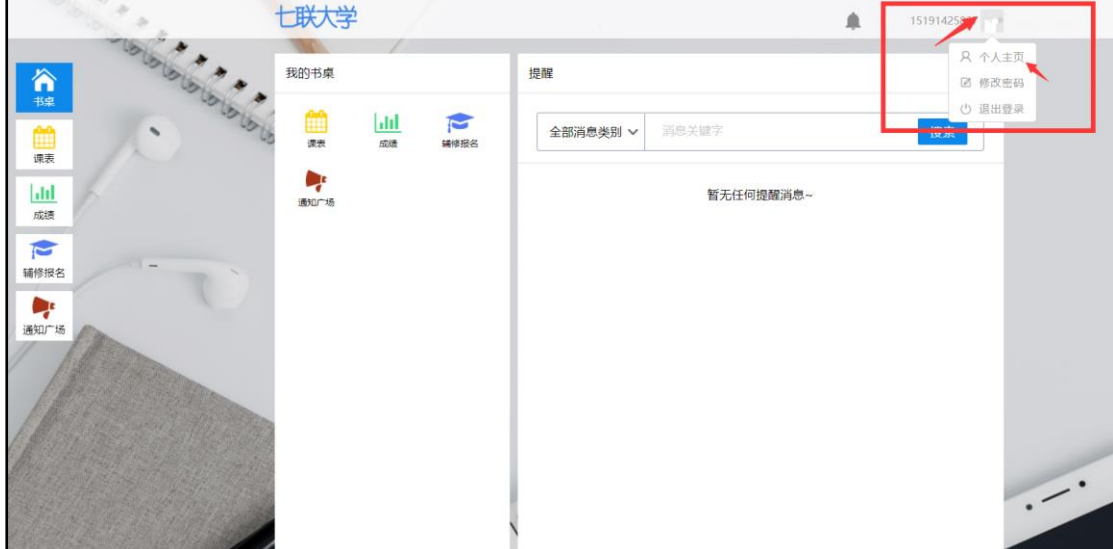

图 2-3 进入个人主页

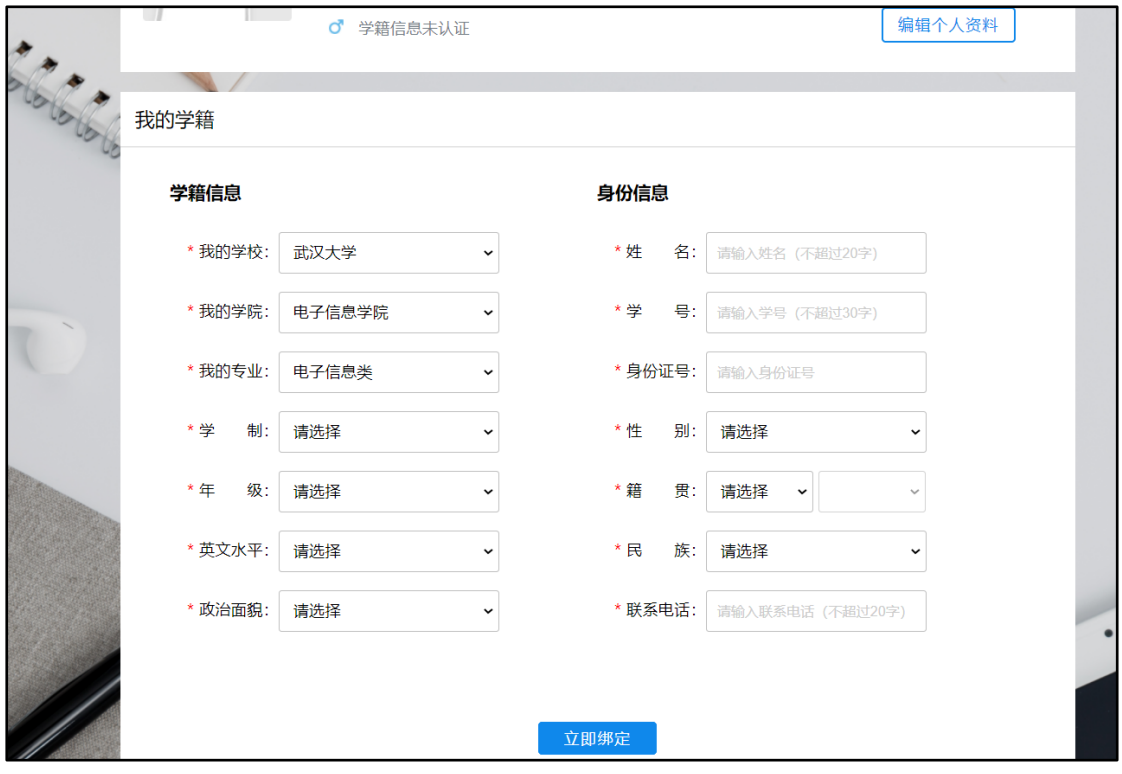

图 2-4 绑定个人信息

部分学校可以选择修改绑定(在此页面上方出现修改绑定按钮, 见图 2-5)。 点击进入并完成修改绑定。

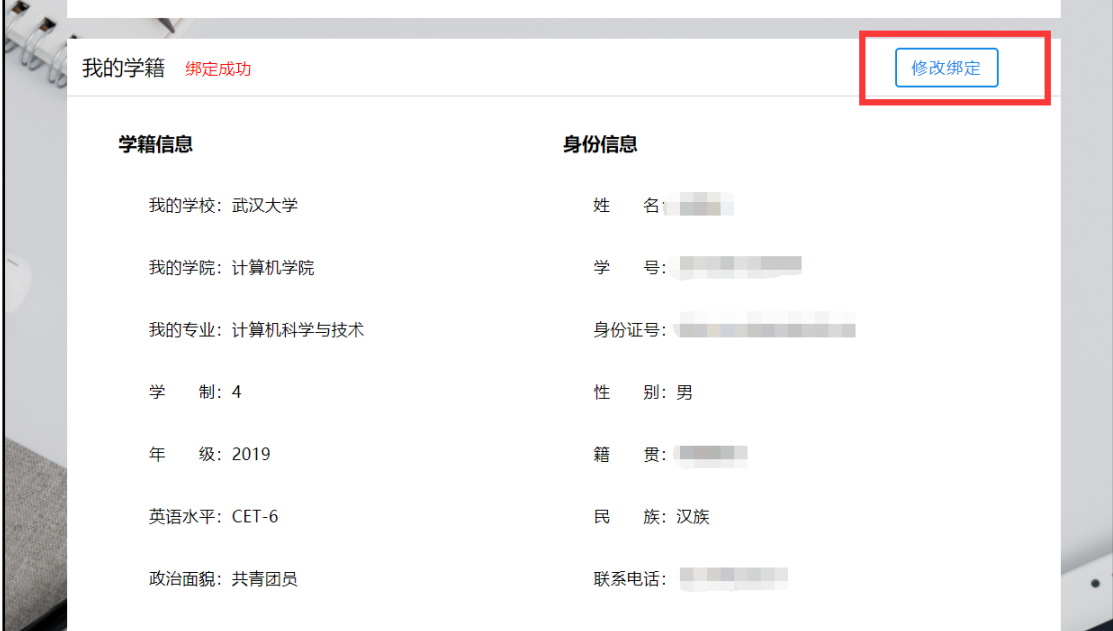

图 2-5 修改绑定

<span id="page-5-0"></span>3. **报名**

学生完成绑定后,在规定的时间段内可以报名。自 2019 年起, 学生只能报 名校内辅修,不可跨校报名。在"辅修报名"页面上有蓝色方框标识的专业为可 报名专业,学生可以点击查看详情并报名。学生报名时需要手动填写 GPA。注意: 一个学生只能报名一个专业。报名流程见图 2-6 至 2-9。

|                  | 七联大学        |                                      |                |                  |        |                | 15926285047 |         |                         |  |
|------------------|-------------|--------------------------------------|----------------|------------------|--------|----------------|-------------|---------|-------------------------|--|
| 合版               | 辅修报名        |                                      |                |                  |        |                |             |         | 口別                      |  |
|                  | 学校          | 2016<br>$\checkmark$<br>$\checkmark$ | 学科类型 v         | 专业名称搜索 (不面过10个字) |        |                | 搜索          |         |                         |  |
| ■                | 专业          | 学校                                   | 学院             | 辅修学分             | 学位学分   | 论文学分           |             |         |                         |  |
| $\vert$ ılıl     | 法语          | 武汉大学                                 | 外国语言文学学院       | 25               | 50     | 5.             | 不可报名        |         |                         |  |
| 成績<br>$\epsilon$ | 德语          | 武汉大学                                 | 外国语言文学学院       | 25               | 50     | 5              | 不可报名        |         | 扫我~下载安卓版APP<br>报名结果早知道~ |  |
| 辅修报名             | 国际经济与贸易     | 武汉理工大学                               | 国际教育学院         | 25               | 50     | 6              | 不可报名        |         |                         |  |
|                  | 工商管理        | 武汉理工大学                               | 管理学院           | 25               | 50     | 6              | 不可报名        |         |                         |  |
|                  | 车辆工程        | 武汉理工大学                               | 汽车工程学院         | 25               | $50\,$ | 8              | 不可报名        |         |                         |  |
|                  | 土木工程        | 武汉理工大学                               | 土木工程与建筑学院      | 25               | 50     | $6\phantom{.}$ | 不可报名        |         |                         |  |
|                  | 工商管理 (创业教育) | 武汉理工大学                               | 管理学院           | 25               | $50\,$ | 6              | 不可报名        |         |                         |  |
|                  | 宝石及材料工艺学    | 中国地质大学                               | 珠宝学院           | 25               | 50     | 6              | 不可报名        |         |                         |  |
|                  | 土木工程        | 中国地质大学                               | 工程学院           | 25               | 50     | 6              | 不可报名        |         |                         |  |
|                  | 会计学         | 中南财经政法大学                             | 会计学院           | 25               | 50     | 5              | 不可报名        |         |                         |  |
|                  | 总共 55 条记录   | 首页<br>$\alpha$ 1                     | 2 3 4 5 6 3 尾页 | 到第               | 页 确定   |                |             | $\cdot$ |                         |  |

图 2-6 培养方案

|           | 七联大学      |                |      |                |      | 15926285047 |                         |  |
|-----------|-----------|----------------|------|----------------|------|-------------|-------------------------|--|
| 合想        | 专业基本信息    |                |      | 法语(培养方案详情)     |      | 不可报名        |                         |  |
| m         | 开课学校      | 武汉大学           |      | 铺修学分           | 25   |             |                         |  |
| 课表        | 开课学院      | 外国语言文学学院       |      | 学位学分           | 50   |             |                         |  |
| <br>成绩    | 级<br>年    | 2016           |      | 论文学分           | 5    |             |                         |  |
| $\bullet$ |           |                |      |                |      | 返回辅修报名列表>>  | 扫我~下载安卓版APP<br>报名结果早知道~ |  |
| 辅修报名      | 课程信息      |                |      |                |      |             |                         |  |
|           | 课程        | 开设学期           | 辅修学时 | 课程学分           | 课程类别 | 考试比重        |                         |  |
|           | 毕业论文      | $\bf 8$        | 180  | 5              | 其他   | 100%        |                         |  |
|           | 法汉实用互译    | 6              | 36   | $\overline{2}$ | 其他   | 100%        |                         |  |
|           | 法语报刊阅读    | 5              | 36   | $\overline{2}$ | 其他   | 100%        |                         |  |
|           | 法语视听说 (初) | $\sqrt{4}$     | 72   | $\overline{4}$ | 其他   | 100%        |                         |  |
|           | 法语视听说 (高) | 6              | 36   | $\overline{2}$ | 其他   | 100%        |                         |  |
|           | 法语视听说 (中) | 5              | 72   | $\overline{4}$ | 其他   | 100%        |                         |  |
|           | 法语写作      | 6              | 36   | $\overline{2}$ | 其他   | 100%        |                         |  |
|           | 法语应用文     | 7              | 36   | $\overline{2}$ | 其他   | 100%        |                         |  |
|           | 高级法语      | $\overline{7}$ | 108  | 6              | 其他   | 100%        | $\diagup$               |  |
|           | 基础法语      | $\overline{4}$ | 108  | 6              | 其他   | 100%        |                         |  |
|           | 口语技能与实践   | $\overline{7}$ | 54   | 3              | 其他   | 100%        |                         |  |
|           | 中级法语 (1)  | 5              | 108  | 6              | 其他   | 100%        |                         |  |
|           | 中级法语 (2)  | 6              | 108  | 6              | 其他   | 100%        |                         |  |

图 2-7 培养方案详情

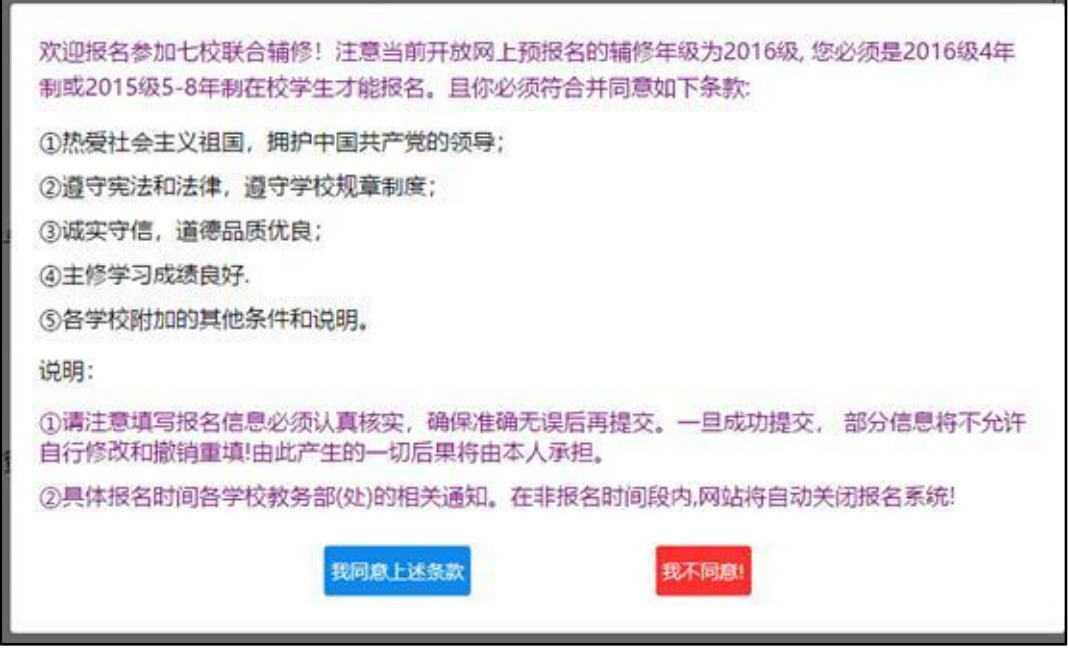

图 2-8 报名

| × | 查询培养方案          |                              |        |                         |    |          |          |    |  |  |  |
|---|-----------------|------------------------------|--------|-------------------------|----|----------|----------|----|--|--|--|
|   | 学校              | $\ddotmark$<br>$2016$ $\vee$ | 学科类型 v | 专业名称提索                  |    |          |          | 搜索 |  |  |  |
|   | 专业              | 学校                           | 报名信息确认 | 400149-224              | ×  | 学位学<br>分 | 论文学<br>分 |    |  |  |  |
|   | 计算机科学与技术 中南民族大学 |                              |        | 学校: 中南民族大学<br>学院: 计算机学院 |    | 50       | 5        | 规名 |  |  |  |
|   | 国际经济与贸易         | 中南民族大学                       | 经      | 专业: 计算机科学与技术            |    | 50       | 5        | 报名 |  |  |  |
|   | 英语              | 中南民族大学 外国                    | GPA: 4 | 确定                      | 取消 | 50       | 5        | 报名 |  |  |  |
|   | 法语              | 中南民族大学 外国语言又字字院              |        | 25                      |    | 50       | 5        | 报名 |  |  |  |
|   | 德语              | 中南民族大学 外国语言文学学院              |        | 25                      |    | 50       | 5        | 报名 |  |  |  |
|   | 工商管理            | 武汉纺织大学                       | 管理学院   | 25                      |    | 50       | 6        | 报答 |  |  |  |
|   | 车辆工程            | 武汉纺织大学                       | 汽车工程学院 | 25                      |    | 50       | 8        | 服名 |  |  |  |

图 2-9 填写 GPA

#### <span id="page-7-0"></span>4. **查看报名信息**

报名完成后,可以在"个人主页"中"我的报名"查看报名详情。如图 2-10 所

示。

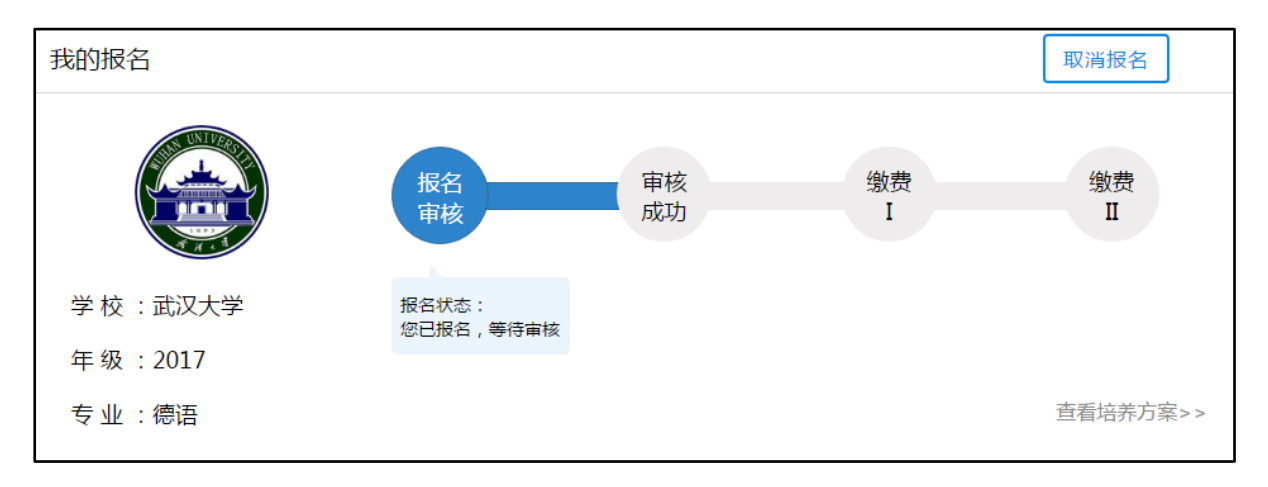

图 2-10 查看报名信息

#### <span id="page-7-1"></span>5. **取消报名**

点击图 2-11 中的"取消报名"即可撤销报名并改报其他专业。

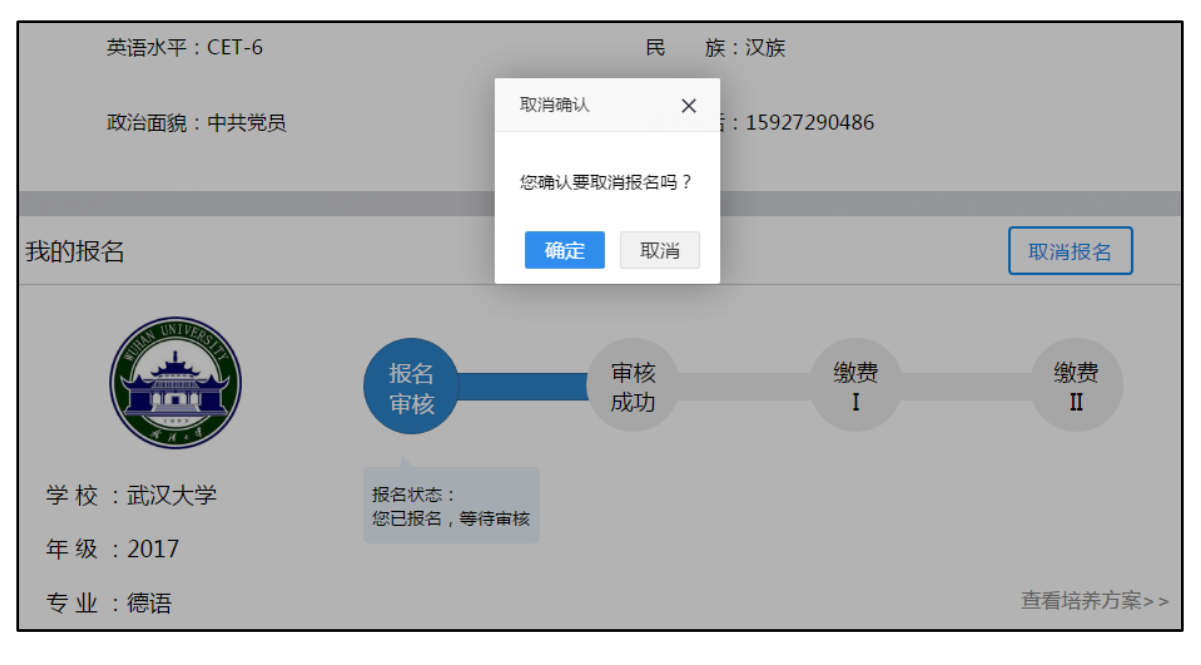

图 2-11 取消报名

#### <span id="page-8-0"></span>6. **修改密码**

可以在"修改密码"中选择修改密码,如图 2-12 所示。

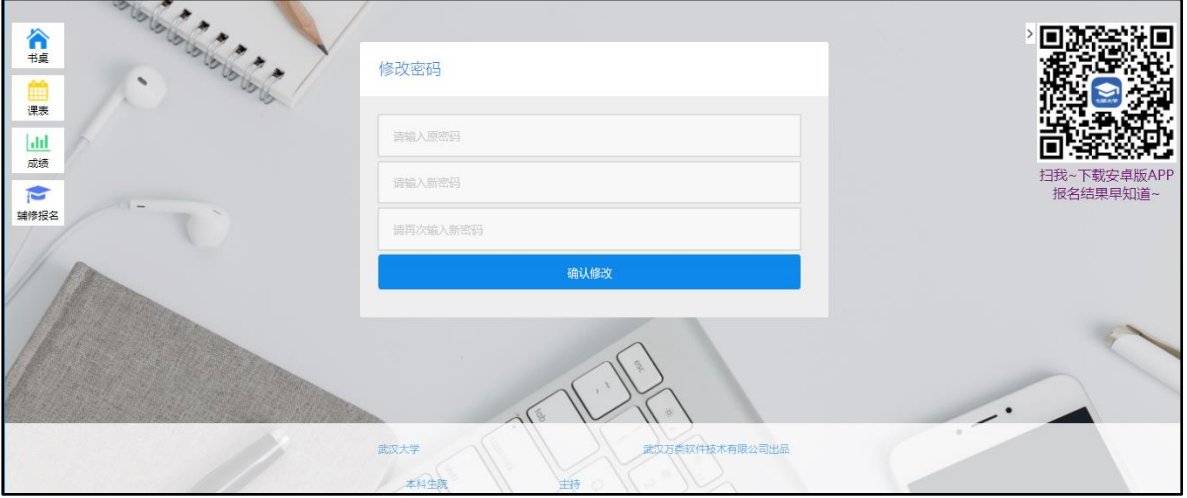

图 2-12 修改密码

#### <span id="page-8-1"></span>7. **查看课表**

点击"课表",可以在首页上查看课表内容,如图 2-13 示。

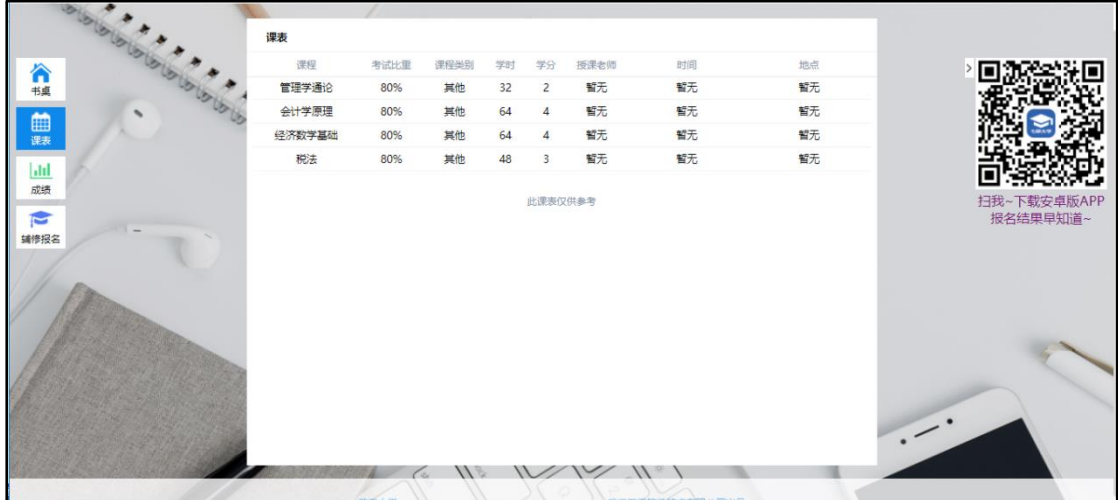

#### 图 2-13 查看课表

#### <span id="page-9-0"></span>8. **查看成绩**

点击左侧的"成绩",选择学年,默认学年为当前学年,选择上学期或下学 期,点击搜索,可查询课程成绩,已经毕业的学生显示的为毕业时的成绩,如图 2-14。

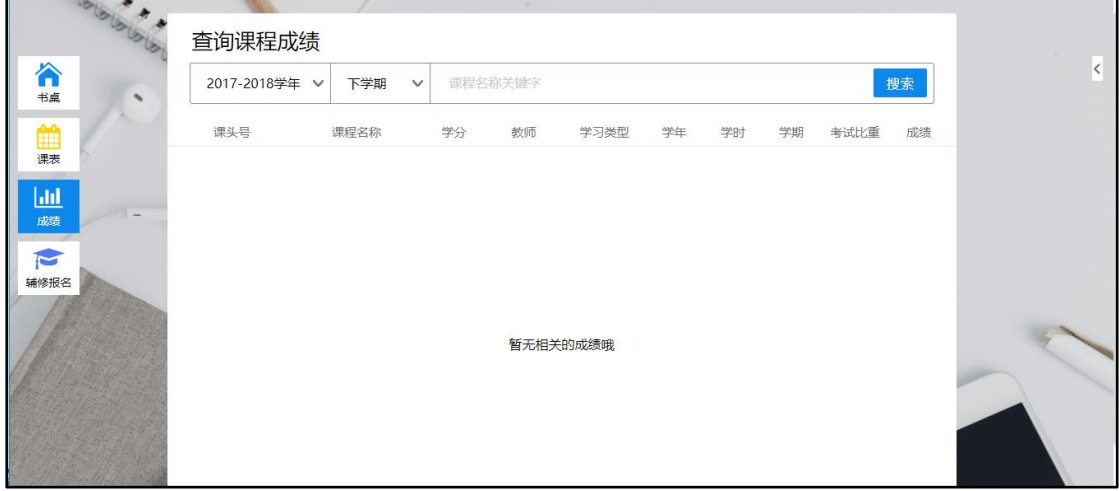

#### 图 2-14 查看成绩